### Lecture 13: Collaboration on Git/GitHub

LING 1340/2340: Data Science for Linguists Na-Rae Han

### **Objectives**

#### ▶ Git/GitHub

Collaborating on the *same* repo – push access

#### ▶ Wrap up: ML intros

- Cross-validation results (JNB3)
- Feature weights in Naïve Bayes Model (JNB2)

#### HW #3 review

Task 2 prompt identification

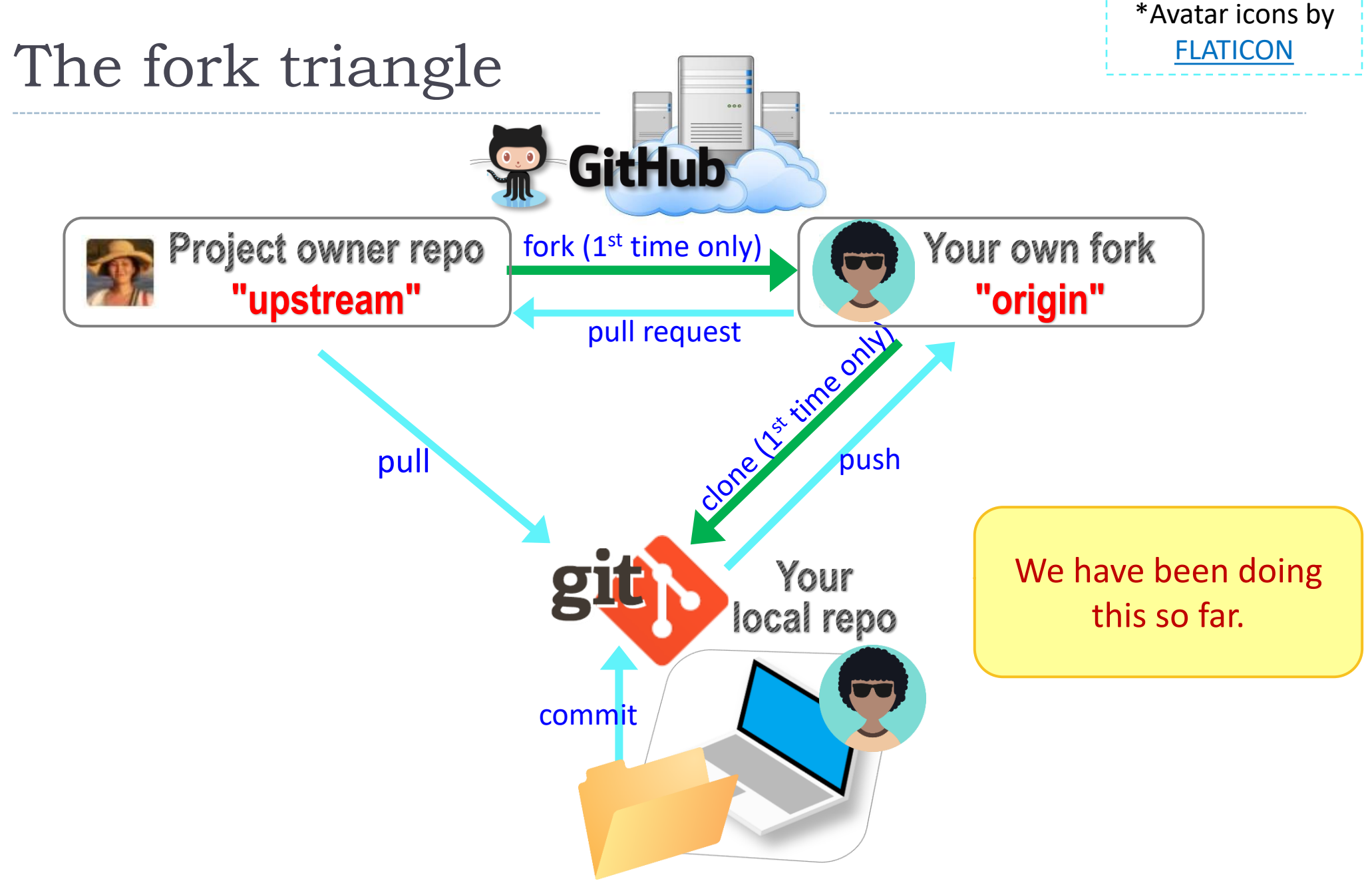

# GitHub: a *social*, remote repository

- ▶ GitHub also works as a central remote repository among a group of **collaborators** working on a shared project.
	- Everyone works on their own *local* copy of the repository, making changes.
	- ◆ Git is able to keep track and merge changes submitted by everyone.
	- Everyone is an **equal collaborator** with push

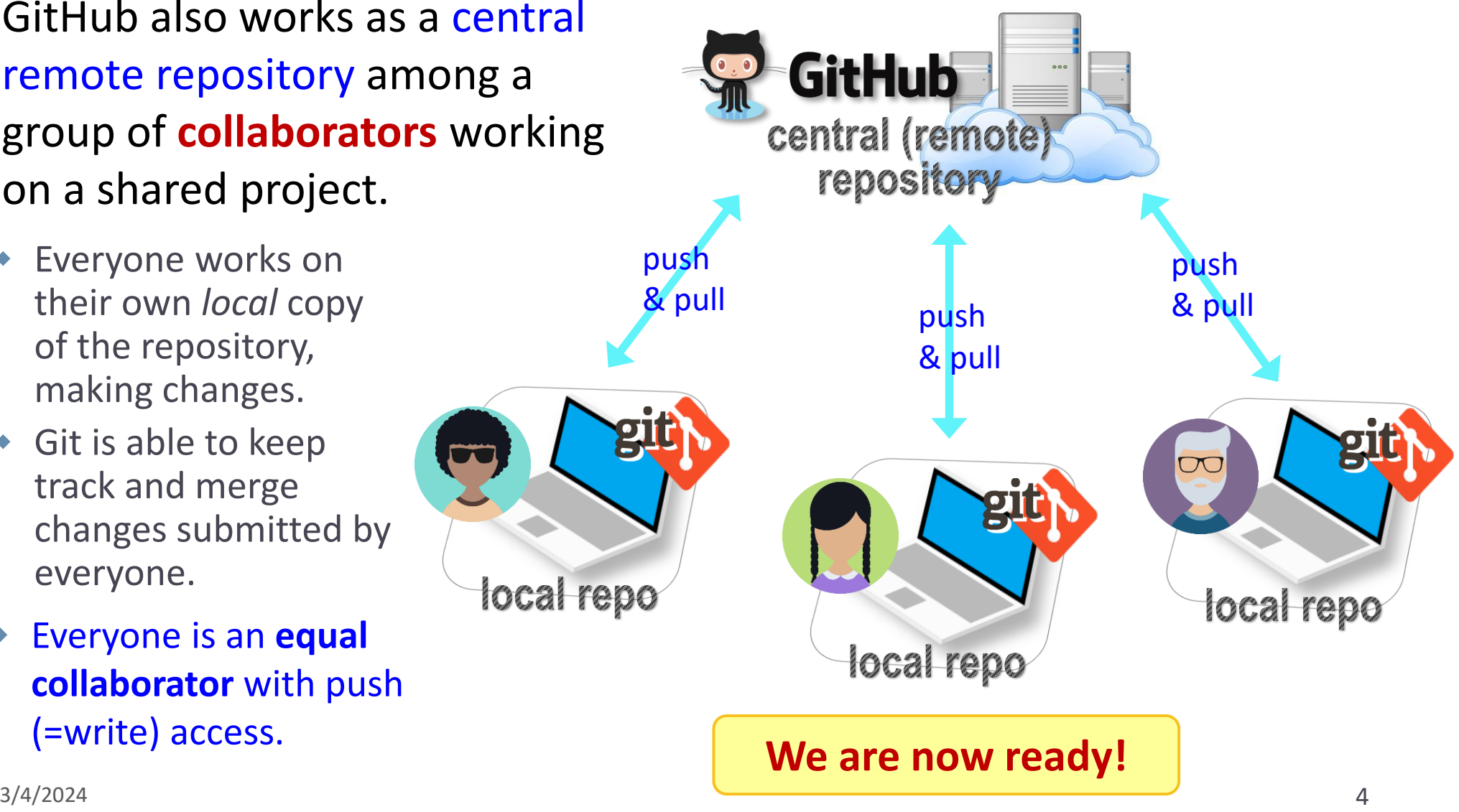

### Introducing… "Class-Lounge"

- ▶ <https://github.com/Data-Science-for-Linguists-2024/Class-Lounge>
- $\triangleright$  Public!
- Everyone is listed as a "collaborator".
	- Meaning, everyone has push access.
	- No need to fork: pull and push directly.
	- We will also truly collaborate: **edit shared files**.
- **This means: CONFLICTS** 
	- Na-Rae's tutorial on Git conflicts:
		- [https://github.com/mcdonn/LSA2019-Reproducible-](https://github.com/mcdonn/LSA2019-Reproducible-Research/blob/master/linking_git_and_github.md#conflicts)[Research/blob/master/linking\\_git\\_and\\_github.md#conflicts](https://github.com/mcdonn/LSA2019-Reproducible-Research/blob/master/linking_git_and_github.md#conflicts)

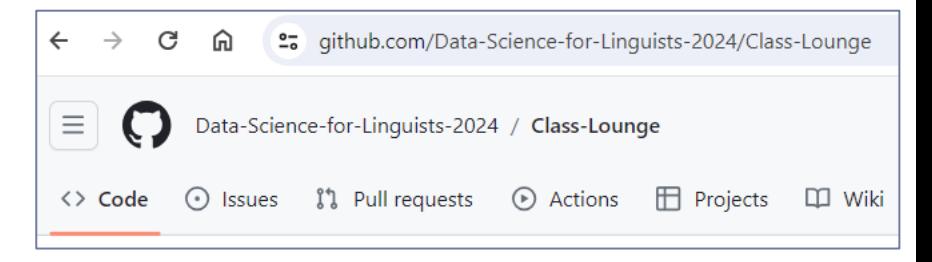

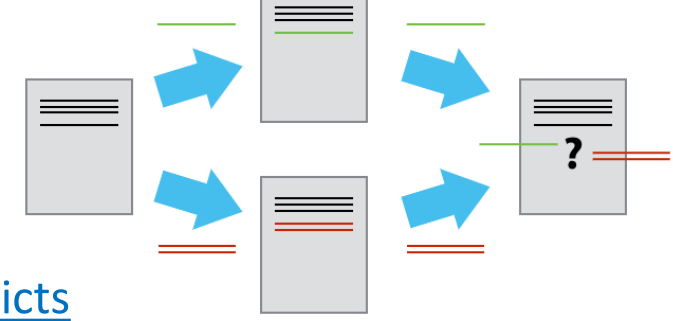

### When there is a conflict

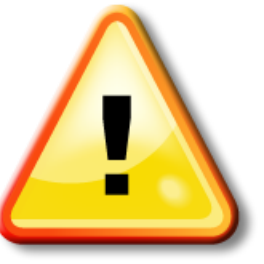

After you pull, Git **changes your file content**, which now looks like:

<<<<<<<< HEAD There was copyright information here.

"RTlexdec","RTnaming","Familiarity","Word","AgeSubject","WordC tenFrequency", "WrittenSpokenFrequencyRatio", "FamilySize", "Deri y", "InflectionalEntropy", "NumberSimplexSynsets", "NumberComplex thInLetters", "Ncount", "MeanBigramFrequency", "FrequencyInitialD >>>>>>> c954b23f86b629c569223e2c0c38e32a0d870d22

> You must **manually edit the file** and tidy up these lines. (aka resolve conflict)

#### A GitHub race: our favorite animals **10 minutesActivity**

- 1. Everyone was already added to the repo as a collaborator.
- 2. Clone the repo to your laptop.
- 3. Edit "favorite\_animals.md", add your line.
- 4. Do your usual local git routine: adding, committing.
- 5. Try pushing. It is likely you run into a conflict (someone else pushed in the meantime) and Git tells you to pull first.
- 6. Pull to receive the new updates.
	- Pay attention to the Git log message! It tells you how the file was changed.
- 7. Open "favorite\_animals.md", edit to resolve conflict.
- 8. Go back to step 4. Hope you were quick enough this time!

## Wrapping up

▶ HW #3 complete HW due on Wed!